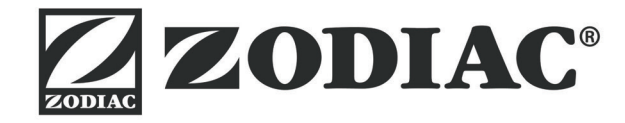

# **Vortex™ iQ**

**تعليامت الرتكيب واالستخدام العربية م**الابوت لتنظيف حمام السباحة<br>**العربية** مترجمة التعليمات الأصلية باللغة الفرنسية

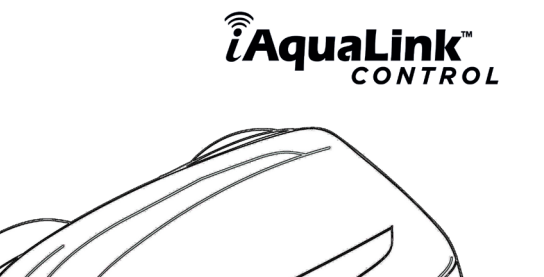

More documents on: www.zodiac.com

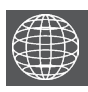

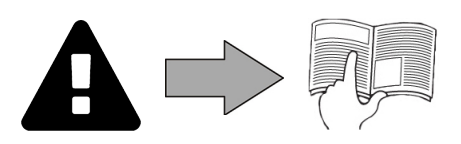

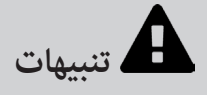

- 
- -
	-
- تنبيهات عامة<br>• عدم احترام هذه التنبيهات عكن أن يتسبب في تلفيات للمعدات في حمام السباحة أو التسبب في حدوث إصابات خطيرة بل والوفاة.<br>• الشخص المؤهل في الجالات التقنية المعنية (الكهرباء أو المركز التي المعنى التواجد المعن
	-
- الإشراف أو بناءً على تعليمات الاستخدام التي يعطيها أشخاص مسؤولون عن سلامتهم.<br>• حينهي مراقبة الأطفال للتأمم لا يعطيها أشخاص مسؤولون عن سلامتها أو التحسية أو العقلية منخفضة أو أشخاص عديهو الخبرة والمعرفة، إلا في حالة وجود ش
- -
- - -
	-
	- أي إبطال أو التخلص من أو التحايل على أحد عناصر السلامة المدمجة في الجهاز يُلغي الضمان تلقائيًا، وكذلك أي استخدام لقطع غيار من صُنع مصنع آخر غير<br>لا تقم برش مبيدات جشرية أو أي مُنتج كيماوي آخر (قابل للإشتعال أو غير قابل الج
- لاّ تقم برش مبيدات حشرية أو أي مُنتج كيماوي آخر (قابل للاشتعال أو غير قابل للاشتعال) التجان مكنّ أن يُتلف الهيكل ويتسبب في حدوثٌ حريق.<br>• ممنوع لمس المروحة أو أي أجزاء متحركة وعدم إدخال أشياء أو الأصابع على مقربة من

- **تنبيهات مرتبطة بالأجهزة الكهربائية**<br>• يجب حماية إمداد الجهاز بالكهرباء بواسطة آلية حماية للتيار التفاضلي المتبقي بقوة ٣٠ ملي أمبر مخصصة له، ومتوقفته مع المعايير السارية في بلد التركيب.<br>• لا تستخدم وصلة تطويل لتوصيل
	- -
	-
	- -
		- - -
				-
			-
- 
- : شبكة الإمداد بالكهرباء متوافقة مع احتياجات الجهاز من الكهرباء وأن الطرف الأرضي موصول بالأرض بشكل صحيح؛<br>- شبكة الإمداد الذاتم الأمن واقع نقبس الكهربائي.<br>- قاس الكهرباء (ذا الأم واقع مع بلقبس الكهربائي.<br>• ذلك وبا هو المؤس
	- -

- **مواصفات "روبوتات تنظيف حمام السباحة"**<br>• الروبوت مُصممٌ لبعمل بشكل صحيح في ماء حمام السباحة الذي تتراوح درجة حرارته ما بين ١٥ و ٣٥ درجة مئوية.<br>• لتجنب أي إصابة أو تلف يحدث لروبوت التنظيف، لا تقم بتشغيله خارج الماء.<br>
	-
	- -
		-

تنبيه بخصوص استخدام الروبوت في حمام سباحة بطانته من الفينيا:<br>• قبل تركيب روبوت التنظيف الجديد، افحص بانتياه بطانة حمام السباحة الخاص بان التحالي التحالي الثارة المواسست البطانة معرفة فني مؤهل. لا يعد<br>• قبل تركيب وبوت

أثناء الاستخدام أو في حالة التلامس مع أشياء موجودة في حمام السباحة. النقو من التاكل أو الخدوش في بطانات الفينيل ليست من مسؤولية الشركة المُصنّعة لروبوت تنظيف<br>حمام السباحة ولا تشملها الضمانة المحدودة.

**تنبيه يخص استخدام الروبوت في حوض السباحة المقامة من الصلب غير القابل للصدأ:**<br>• قد يكون سطح بعض أحواض السباحة المقاممن الصلب عن المساحة المراحة من المساحة من المساحة المراحة المساحة الله المسلم المسلم المسلم المسلم ال أو فُرش الروبوت، ما في ذلك روبوتات حوض السباحة الكهربائية. التآكل أو الخدوش في أحواض السباحة القابل الصدأ ليست مسؤولية الشركة المُستة للروبوت ولا يشمله الضخاف المن الصدر .<br>وقد الروبوت، ما في ذلك روبوتات حوض السباحة الكهرب

**إعادة التدوير**

هذا الرمز يعني أنه لا يجب التخلص من الجهاز الخاص بك في القمامة. سوف يخمخ العنام التخدامه أو إعادة تدويره أو الاهتمام به. وإذا كان يحتوي على مواد رعا قنل خطرًا<br>على البيئة، فسوف يتم التخلص منها أو تحييدها. استعلم من الوكيل عن طرق إعادة التدوير.

• قبل القيام بأي عمل في الجهاز، من الضروري الاطلاع على دليل التركيب والاستخدام هذا، وكذلك كُتيب "السلامة والضمانة" المُعطى مع الجهاز، وإلا قد تحدث تلفيات<br>مادية، وإصابات خطيرة، ورما مميتة، وكذلك إلغاء الضمان.

- **ُ احتفظ بهذه الوثائق للرجوع إليها وتناقلها طيلة عمر الجهاز.**
- **. ممنوع نشر هذه الوثيقة أو تعديلها بأي وسيلة كانت دون تصريح من شركة Zodiac .**
- تقوم شركة Zodiac ً بتطوير منتجاتها دامًا لتحسين الجودة، و<sub>ك</sub>كن أن يطرأ تعديل على المعلومات الموجودة في هذه الوثيقة دون إخطار مُسبق.

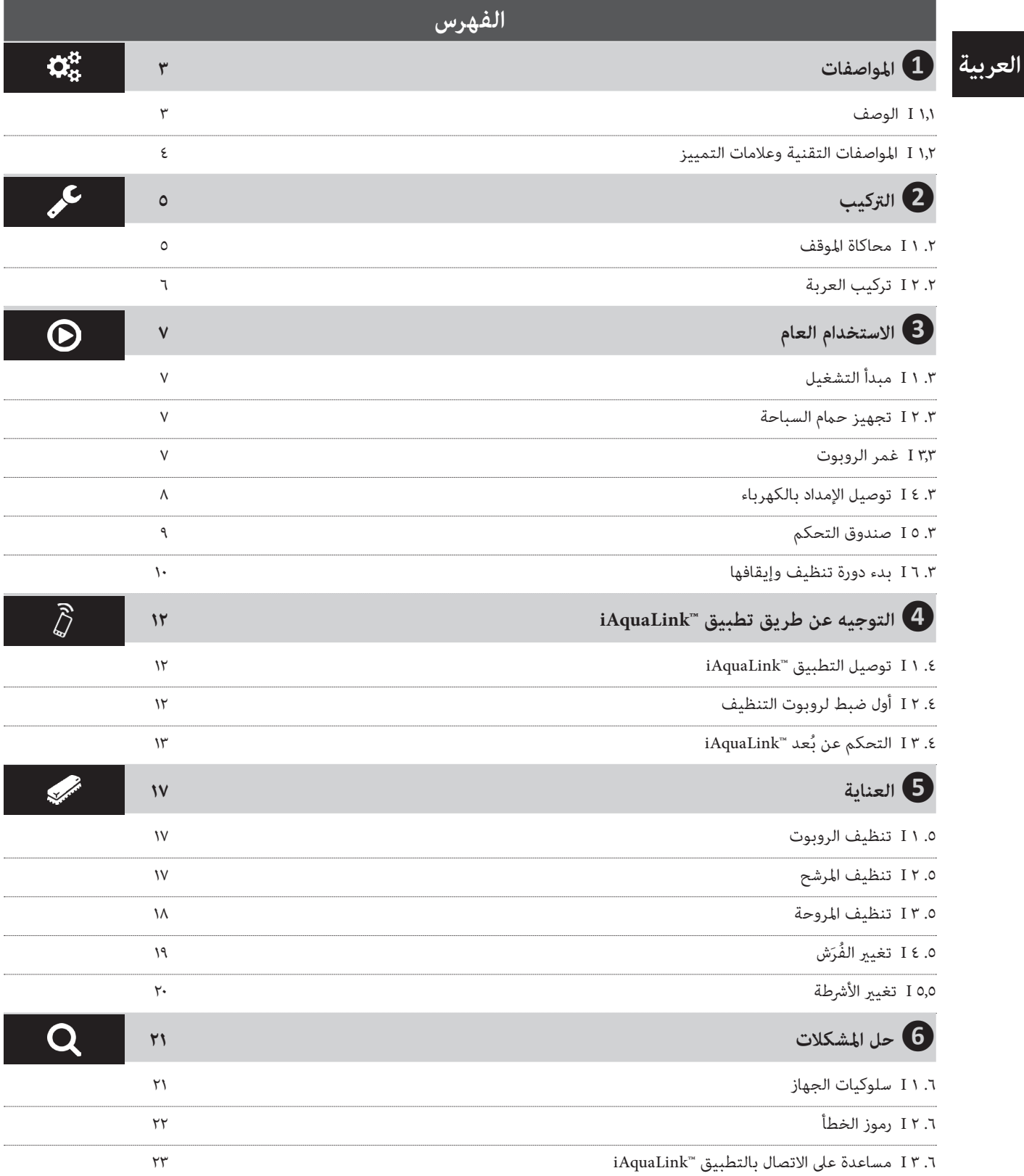

### **نصيحة: لتسهيل االتصال بالوكيل**

قم بتدوين بيانات الاتصال بالوكيل لكي تجدها بسهولة، وقم بإكمال معلومات "المنتج" في ظهر الدليل، سوف يطلب الوكيل منك هذه المعلومات.

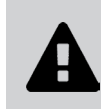

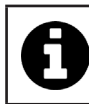

# $\tilde{\mathbf{Q}}_{k}^{n}$ **1 املواصفات 1.1 I الوصف**  $\vec{e}$ Г  $\bullet$ H  $\overline{\phantom{a}}$  $\circ$  $\overline{\phantom{a}}$ **)عدد 2( )عدد 2(**  $\overline{\phantom{a}}$ **)عدد 2( )عدد 2(** $\overline{\phantom{a}}$  $\overrightarrow{O}$  $\begin{array}{c} \hline \end{array}$

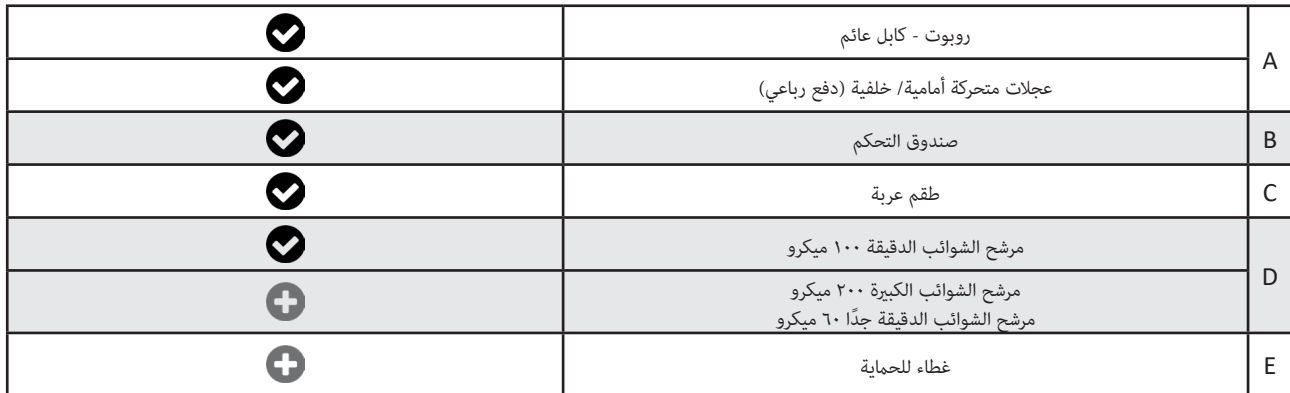

 $\ddot{\mathbf{G}}$ 

(B

**3**

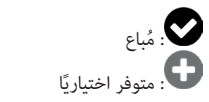

 $\overline{\phantom{a}}$ 

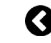

# **1.2 I املواصفات التقنية وعالمات التمييز**

#### **.1 .2 1 الخصائص الفنية**

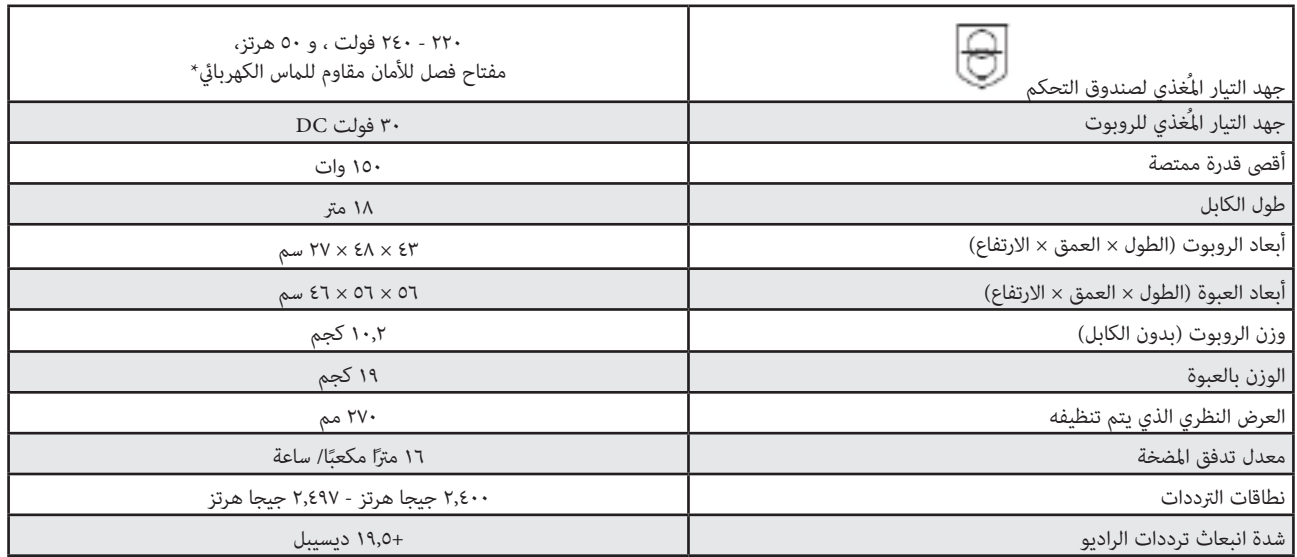

\* يستخدم روبوت التنظيف هذا تصميم العزل المزدوج. الجهاز الذي يستخدم مثل هذا التصميم هو جهاز تم تصميمه بحيث لا يكون توصيل الطرف الأرضي ضروريًا بين الجهاز ومصدر التيار. يتيح هذا النوع من التصميم تخفيف تعرض المستخدم لظروف كهربائية يحتمل أن تكون خطرة دون اللجوء لاستخدام عليه الأرض الأريض). ويشمل استخدام طبقتين من خامة عازلة تحيط باألجزاء الكهربائية املتصلة بالكهرباء أو استخدام مادة عازلة قوية. وبفضل استخدام هذا النوع من التصميم املزدوج العزل، ال يحتاج روبوت التنظيف هذا إىل توصيل الطرف األرض (ثلاثة مشابك) ولا سلك / قابس.

**4**

### **.1 .2 2 عالمات التمييز**

- .<br>قفل فتحة الوصول إلى المُرشح $\bullet$ 
	- : فُرَش
	- : أربطة
- .<br>هقبض النقل والإخراج من الماء $\bigcirc$ 
	- $\bullet$ : عجلات متحركة أمامية
	- : عجالت متحركة خلفية
		- $\boldsymbol{\Theta}$ : كابل عائم
		- Swivel : **1**

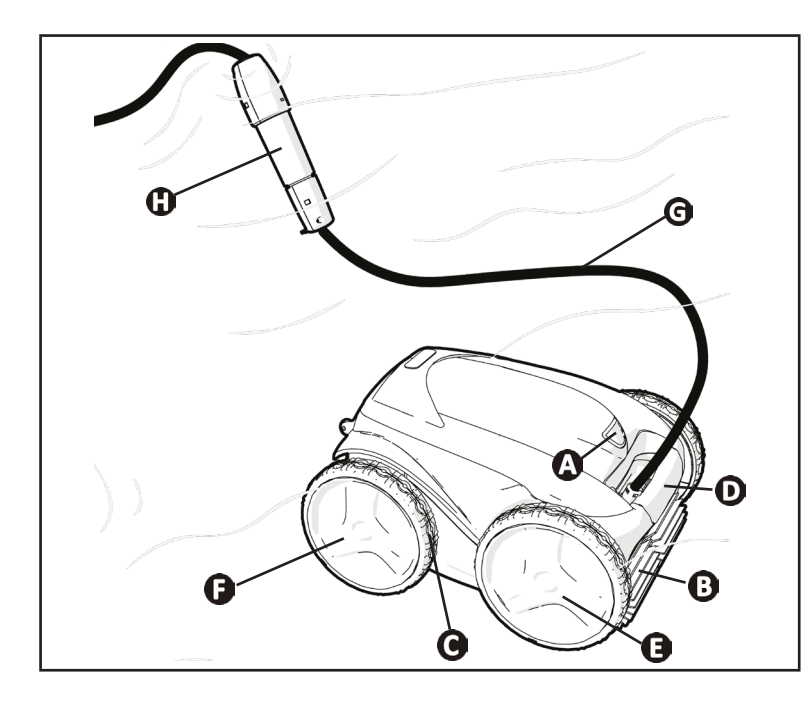

# **2 الرتكيب**

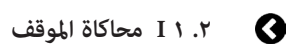

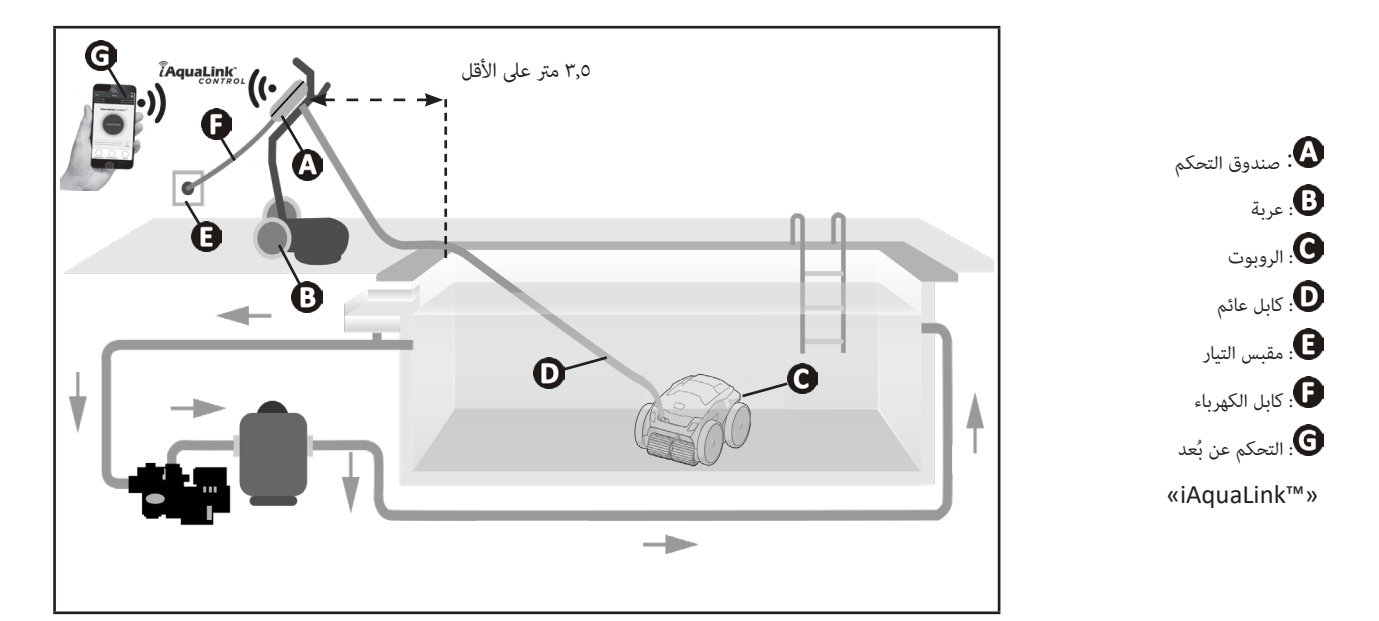

**5**

 $\int d^2$ 

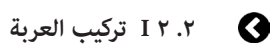

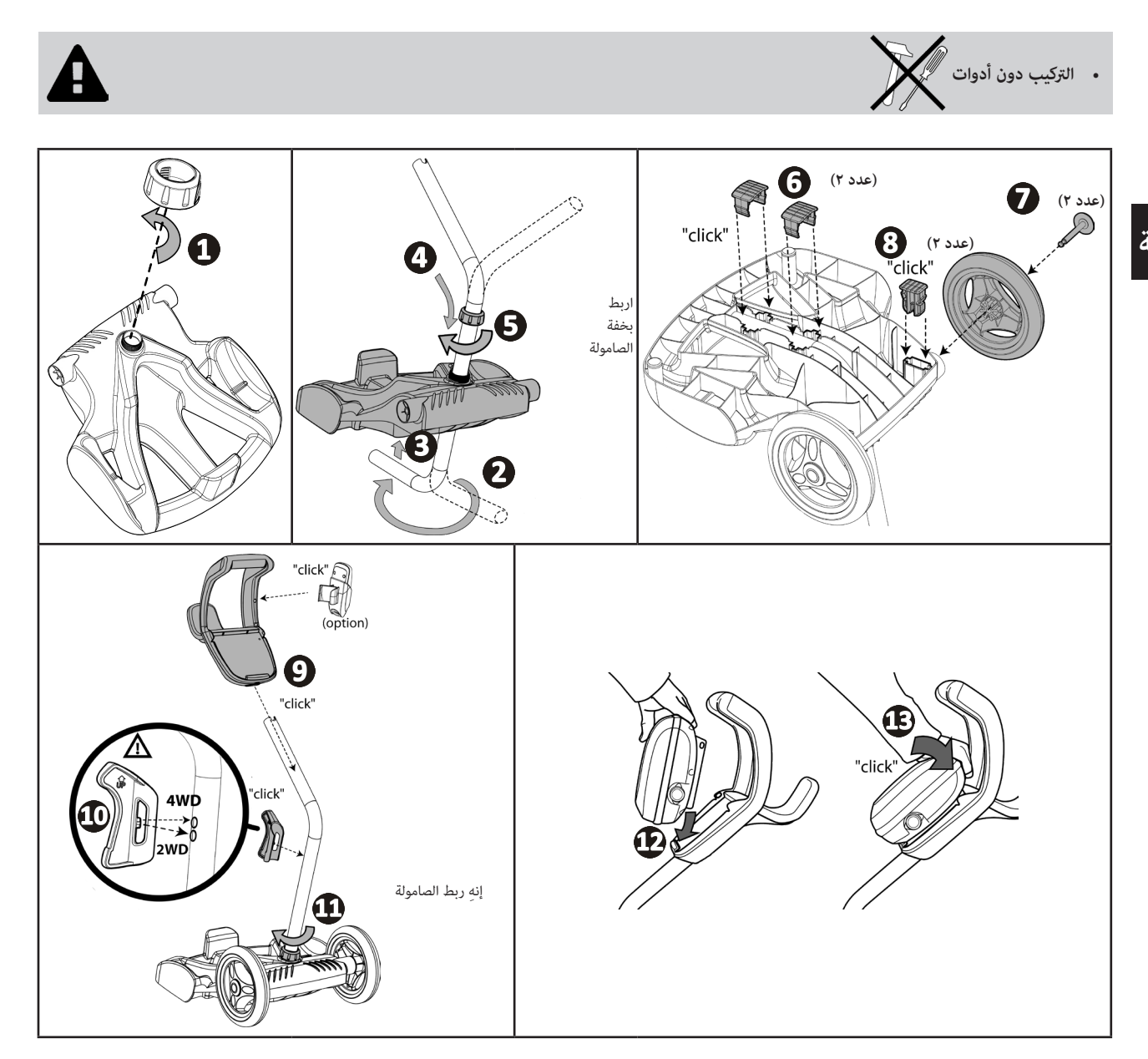

# **العربية**

# **3 االستخدام العام**

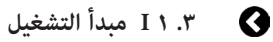

الروبوت مستقل عن نظام الرتشيح وميكن أن يعمل بطريقة مستقلة. يكفي توصيله بالتيار الكهربايئ. وهو يتحرك بطريقة مُثلى لتنظيف مناطق الحوض التي تم تصميمه لها (حسب الموديل: القاع، الجوانب، سطح الماء). ويتم شط الشوائب وتخزينها في مرشح الروبوت.<br>يمكن استخدام روبوت التنظيف وفقًا لإحدى الطرق التالية:

.<br>- هاتف ذكي أو جهاز لوحي متوافق مع تطبيق "iAquaLink (انظر " 4) التوجيه عن طريق تطبيق "iAquaLink").

# **.3 2 I تجهيز حامم السباحة**

 **ُ هذا املنتج مخصص لالستخدام يف حاممات السباحة املقامة بطريقة دامئة. ال تستخدمه يف حاممات السباحة القابلة للفك. حامم السباحة الدائم هو ّ املبني داخل األرض أو عىل سطح األرض، وال ميكن فكه بسهولة وتخزينه.**

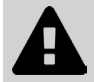

• يجب أن يعمل الجهاز في ماء حمام سباحة تكون جودته كالتالي:

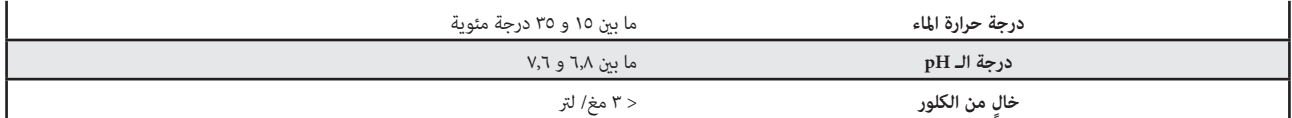

 ً عندما يكون حامم السباحة متسخا، ال سيام أثناء التشغيل، اسحب الرواسب كبرية الحجم باستخدام شبكة تنظيف من أجل تحسني أداء الجهاز.

اسحب موازين الحرارة والألعاب والأشياء الأخرى التي مكن أن تُلحق الضرر بالجهاز.

# **3.3 I غمر الروبوت**

- قم ببسط كابل الكهرباء كله بجانب حمام السباحة لتجنب التشابك أثناء الغمر (انظر الصورة **(C.**<br>• قف في وسط طول حمام السباحة عند غمر الروبوت (<u>ان</u>ظر الصورة **(C)**. سبكون تنقل الروبوت أفضا
- قف في وسط طول حمام السباحة عند غمر الروبوت (انظر الصورة �). سيكون تنقل الروبوت أفضل وسيقل تشابك الكابل.
	- اغمس الروبوت يف املاء بشكل عمودي )انظر الصورة (.
	- قم بتحريكه بشكل طفيف يف كل االتجاهات حتى يتحرر الهواء املوجود بداخله (.
- من الضروري أن ينزل الجهاز وحده وأن يستقر على قاع الحوض. أثناء غَمر الروبوت، يقوم بسحب طول الكابل اللازم في الحوض (انظر الصورة **Ĝ**).

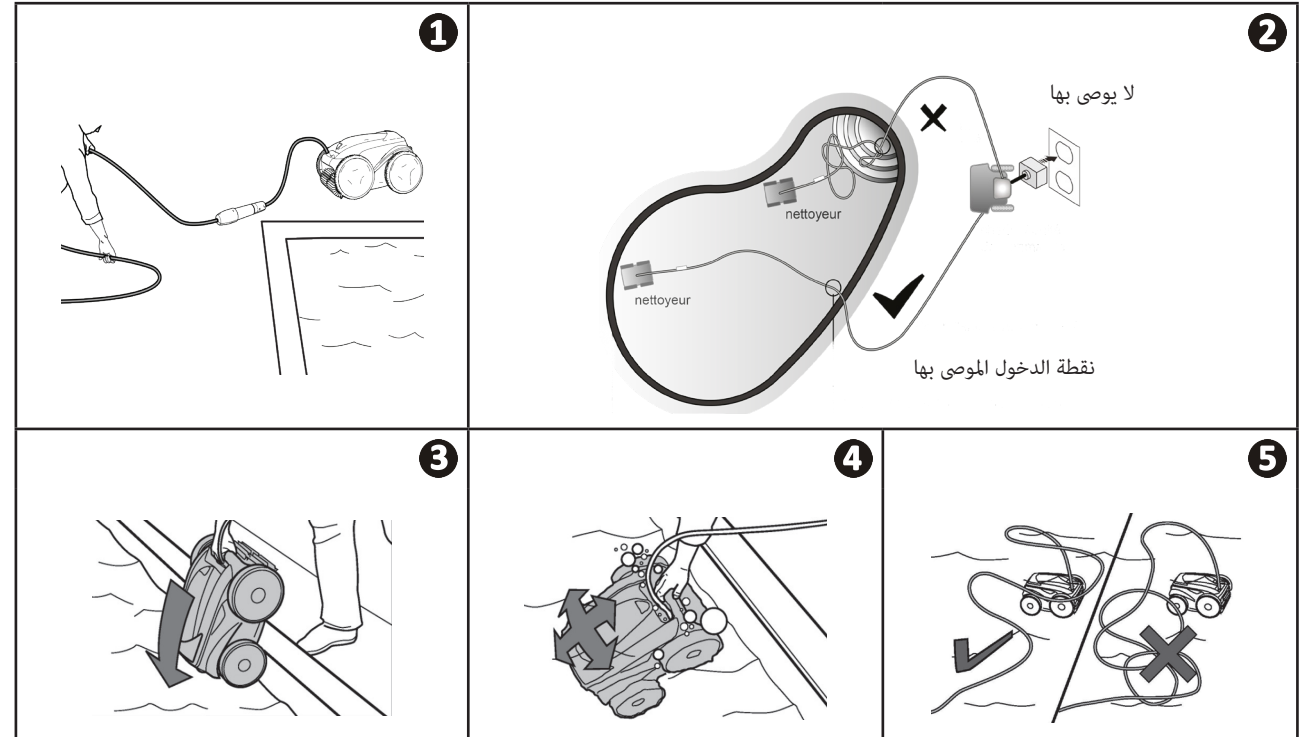

## **.3 4 I توصيل اإلمداد بالكهرباء**

لتجنب خطر الصعق بالكهرباء أو الحريق أو الإصابة الخطيرة، يُرجى مراعاة التعليمات التالية:<br>.

- **ممنوع استخدام وصلة تطويل كابل الكهرباء لتوصيل صندوق التحكم.**
- **ً احرص عىل أن يكون الوصول إىل مقبس التيار متاح ً ا دامئًا وبسهولة، وبعيدا عن املطر أو الرذاذ.**
- **.** صندوق التحكم منيع لبلل الماء لكن لا يجب غمره في الماء أو في أي سائل أخر. لا يجب تركيبه في مكان يغمره الماء؛ وأبعده عن حافة حمام السباحة
	- **مبسافة ال تقل عن 3,5 مرت وتجنب تعريضه بشكل مبارش للشمس.**
		- **ضع صندوق التحكم عىل مقربة من مقبس التيار.**
			- قم بفك غطاء الحامية )انظر الصورة (**.**
	- قم بتوصيل الكابل العائم بصندوق التحكم وقم بربط املقبس بأن تربط الحلقة فقط باتجاه عقارب الساعة )خطر إتالف الكابل العائم )انظر الصورة ، (**.**
		- تأكد أن الموصّل مغروز جيدًا حتى لا يدخل الماء (انظر الصورة لـــ**ــ).**
- قم بتوصيل كابل الإمداد بالكهرباء (انظر الصورة ��). قم بتوصيل صندوق التحكم مقبس تيار قصيلة لتبقات التفاضلي المتبقي بقوة ٣٠ أمبر كحد أقص (في **حالة الشك،** اتصل بفني مؤهل).

Ā

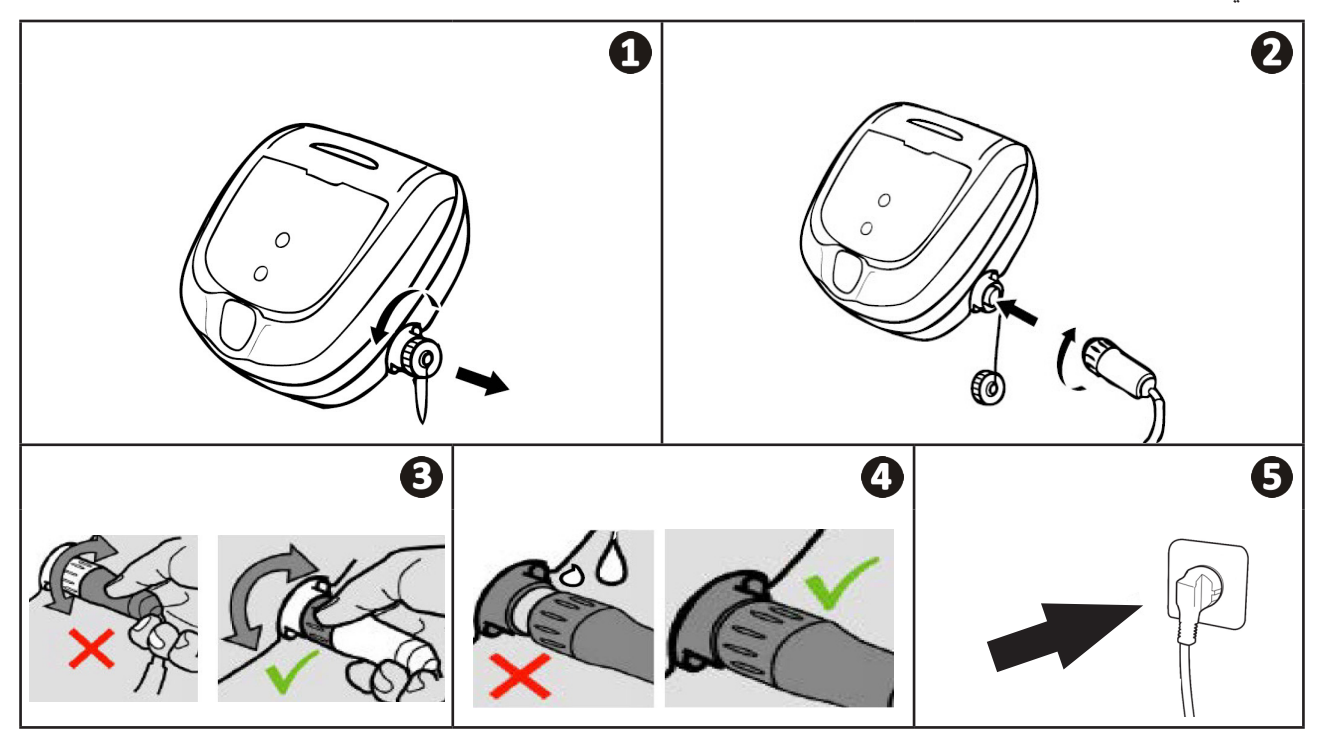

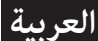

## **.3 5 I صندوق التحكم**

يتيح صندوق التحكم استخدام الوظائف األساسية وتوصيل الجهاز بشبكة الواي فاي املنزلية، انظر "4 التوجيه عن طريق تطبيق TMiAquaLink".

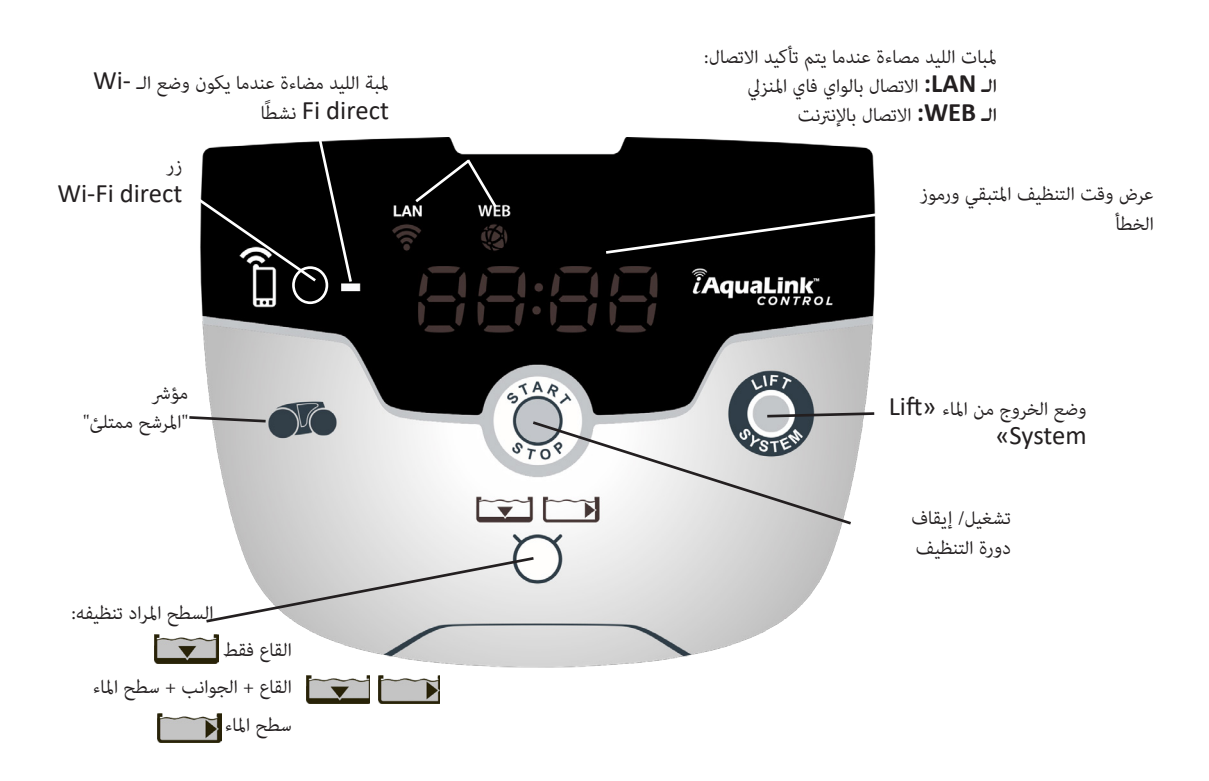

## **.3 6 I بدء دورة تنظيف وإيقافها**

لتجنب خطر الإصابة أو التلف المادي، يُرجى مراعاة التعليمات التالية:<br>.

**• ممنوع الاستحمام عندما يكون الجهاز في حمام السباحة.** 

**• لا تستخدم الجهاز عندما تقوم بعملية الكلورة سريعة الانتشار في حمام السباحة، انتظر إلى أن تصل نسبة الكلور إلى القيمة الموصي بها قبل غمر الروبوت.**

- **ال ترتك الجهاز بدون مراقبة لفرتة طويلة.**
- **ال تستخدم الجهاز إذا كانت الحصرية الدوارة مغلقة.**
- عندما يكون صندوق التحكم موصولً بالكهرباء، فإن الرموز تُيضء لتبني:
	- العمل الجاري<br>- اختيار التنظيف

**العربية**

- اختيار التنظيف
- الحاجة للعناية

 ينتقل صندوق التحكم إىل وضع االستعداد بعد مرور 10 دقائق، وتنطفئ الشاشة. يكفي الضغط عىل زر للخروج من وضع االستعداد. وضع االستعداد ال يوقف عمل الجهاز إذا كان يقوم بالتنظيف.

### **.3 .6 1 اختيار وضع التنظيف**

- بشكل افرتايض، وضع التنظيف مضبوط بالفعل عىل "**القاع + الجوانب + سطح املاء"،** الرموز مضاءة ومدة التنظيف تظهر عىل الشاشة.
- ميكن تعديل وضع التنظيف قبل تشغيل الجهاز أو أثناء تشغيله. سوف ينطلق الوضع الجديد يف الحال والعد التنازيل للوقت املتبقي يف الدورة سوف يتم إعادته إىل الصفر.

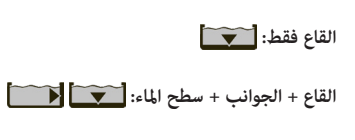

**سطح املاء وحده:** 

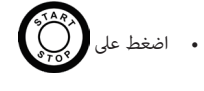

ً يقوم الجهاز بتعديل إسرتاتيجيته يف التنقل وفقا لطريقة التنظيف لتحسني نسبة التغطية.

### **نصيحة: تحسني كفاءة التنظيف**

في بداية موسم الاستحمام، قم بتشغيل عدة دورات تنظيف في وضع القاع وحده (بعد سحب الشوائب الكبيرة باستخدام شبكة التنظيف). الستخدام المنتظم لروبوت التنظيف (دون تجاوز ٣ دورات في الأسبوع) سيتيح لك الاستفادة من الحوض وهو نظيف دامًا وسيكون المرشح أقل انسدادًا.

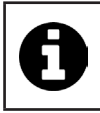

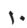

### **.3 .6 2 إيقاف دورة التنظيف**

- **من أجل عدم إتالف الجهاز:**
- **ال تقم بشد الكابل إلخراج الجهاز من املاء. استخدم املقبض.**
- **ال ترتك الجهاز يجف تحت الشمس الشديدة بعد االستخدام.**
- **ً قم بتخزين كل العنارص بعيدا عن الشمس والرطوبة والتقلبات الجوية.**
	- **أعد ربط غطاء الحامية بعد فصل الكابل العائم من صندوق التحكم.**

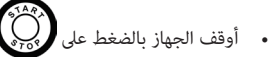

- عندما يكون الروبوت يف متناول اليد، أمسكه من املقبض وأخرجه برفق من حامم السباحة حتى يتم التخلص من املاء املوجود داخله )انظر الصورة (**.**
	- ضع الروبوت في وضع رأسي في الموضع المخصص له على العربة (حسب الموديل) حتى يجف بسرعة (انظر الصورة $\bullet$ ).
	- ً ثم قم بتخزينه مع صندوق التحكم بعيدا عن الشمس وكذلك عن أي رذاذ ماء. يوجد غطاء حامية متوفر بشكل اختياري )انظر الصورة (**.**

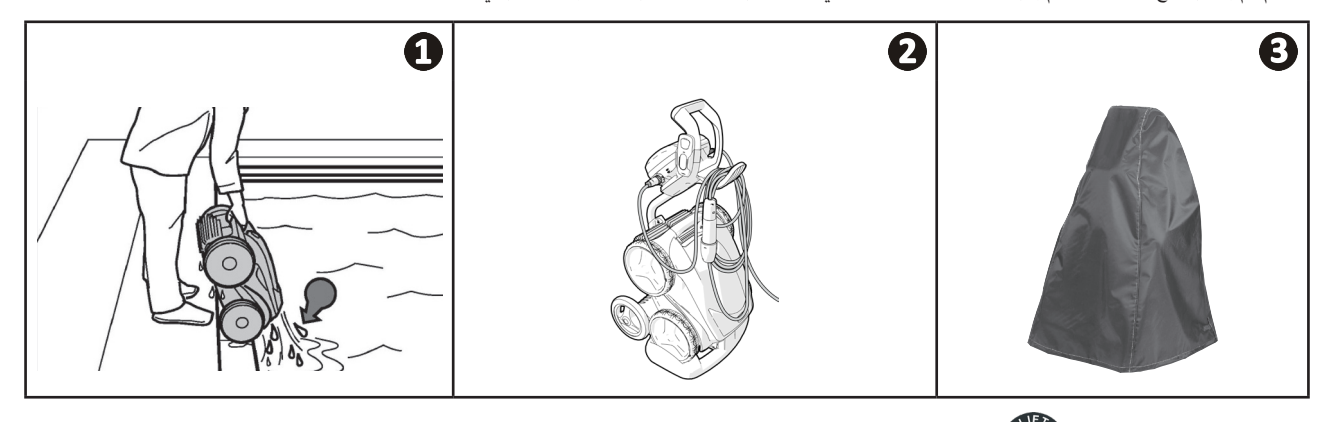

# **.3 .6 3 وضع "الخروج من املاء"**

تتيح هذه الوظيفة إعادة الروبوت إلى نقطة محددة من حافة حمام السباحة. عند الصعود على الجدار، يقوم الراء عن المع الله عن طريق نفث الماء بشكل قوي لجعل الروبوت خفيفًا عند إخراجه من املاء.

A

• قم بتوجيه الروبوت نحو الجدار المطلوب، ثم اجعله يصعد إلى سطح الماء: واصل الضغط على الزر للحكم الجدار يعتدم الروبوت نحو الجدار عندما تترك الضغط على الزر.

### **نصيحة: قلل من تشابك الكابل العائم**

يتأثر سلوك الجهاز بشدة بتشابك الكابل. الكابل الذي تم حل تشابكه بشكل صحيح يؤدي إىل تغطية أفضل لحامم السباحة.

- قم بفك تشابك الكابل وابسطه في الشمس حتى يستعيد شكله الأوليّ.<br>• ثم قم بلفه بعناية ورتبه على مقبض العربة
	-

# **4 التوجيه عن طريق تطبيق TMiAquaLink**

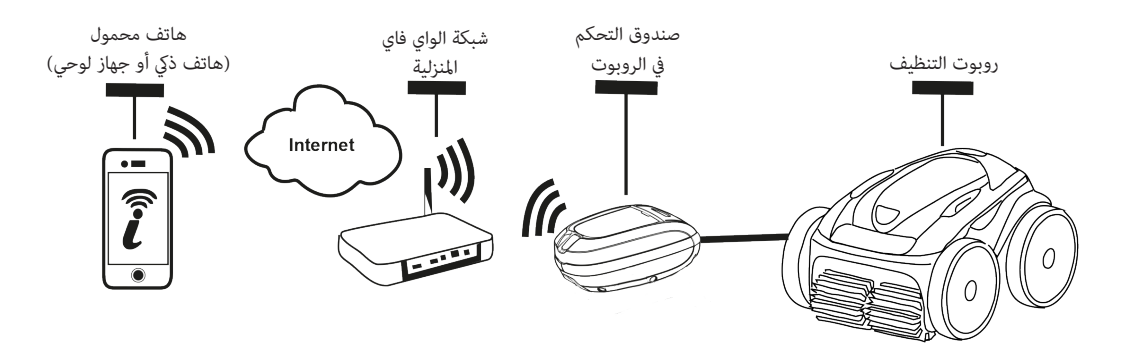

تطبيق TMiAquaLink متوفر عىل أنظمة iOS وأندرويد.

مع تطبيق "iAquaLink عكنك التحكم في الروبوت من أي مكان وفي أي وقت، وتتمتع بوظائف متقدمة مثل وظائف البرمجة الإضافية والمساعدة في التشخيص.

**قبل البدء يف تثبيت التطبيق، احرص عىل:**

- **توصيل صندوق التحكم مبقبس التيار،**
- استخدام هاتف ذكي أو جهاز لوحي مزود بواي فاي،
- استخدام هاتف ذكي أو جهاز لوحي مزود بنظام iOS أو أعلى، أو أندرويد ٤,١ أو أعلى.
- **استخدام شبكة واي فاي ذات إشارة قوية إىل حد ما لالتصال بصندوق التحكم الخاص بالروبوت.**
	- **يكون لديك كلمة املرور الخاصة بشبكة الواي فاي يف املنزل.**

**.4 1 I توصيل التطبيق TMiAquaLink**

 $\mathbf Q$ 

- تم بتحميل التطبيق TMiAquaLink املتوفر يف Store App أو يف Store Play Google.
	- عند انتهاء التثبيت، انقر عىل أيقونة TMiAquaLink لفتح التطبيق.
- انقر عىل **التسجيل** إلنشاء حساب جديد عىل التطبيق TMiAquaLink، أو عىل **االتصال** إذا كان لديك حساب بالفعل.

أكمل المعلومات المطلوبة لإعدادات الحساب وقم بقبول الشروط والأحكام.

# **.4 2 I أول ضبط لروبوت التنظيف**

- إضافة روبوت تنظيف بالنقر عىل **»+«** يف شاشة **»أجهزيت«**.
	- اخرت**»إضافة روبوت تنظيف«.**
- اخرت **»Direct Fi-Wi »**لبدء ضبط اإلعدادات، أو **»كود الدعوة«** يف حالة ما إذا قام مستخدم آخر مبشاركة كود دعوة معك واتبع التعليامت يف التطبيق.

 اضغط عىل الزر **»Direct Fi-Wi »**يف صندوق التحكم. ملبة الليد تيضء لتبني أن الهاتف الذيك ميكن أن يتصل بصندوق التحكم*.*

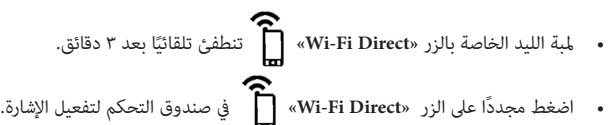

- واصل ضبط الإعدادات وذلك باتباع التعليمات في الهاتف الذي أو في الجهاز اللوحي.<br>• انتقل إلى معادر ضبط الواي فاي في الهاتف المحمول أو في الجهاز اللوحي، ثم اختر «'
- انتقل إىل معايري ضبط الواي فاي يف الهاتف املحمول أو يف الجهاز اللوحي، ثم اخرت **»\*\*\*-RoboticCleaner»**.
	- *)»***\*\*\****«* هو كود وحيد يخص روبوت التنظيف الذي تقوم بتوصيله*(*
	- ُ ثم عد إىل تطبيق TMiAquaLink وانقر عىل **"املراحل 1 و 2 و 3 انتهت"**.
	- بعد االتصال بني صندوق التحكم والهاتف املحمول، اخرت **املنطقة الزمنية.**
		- اخرت بعد ذلك **شكل حامم السباحة**.
	- انقر عىل **التايل** ليك تعرث عىل **شبكة الواي فاي املنزلية** التي سيتصل بها صندوق التحكم.
	- عندما تظهر شبكات الواي فاي عىل الشاشة، اخرت **شبكة الواي فاي املنزلية** املطلوبة.
- قم بإدخال كلمة املرور الخاصة بالواي فاي واتصل، فتنطفئ ملبة الليد **Direct Fi-Wi** الخاصة بصندوق التحكم.
- **إذا ظل التطبيق عالقًا على صفحة جاري الاتصال، عكنك مساعدة الاتصال بأن تفصل الاتصال يدويًا عن شبكة «\*\*\*-RoboticCleaner».** 
	- ينتهي االتصال عندما تيضء ملبات الليد LAN و WEB يف صندوق التحكم.
	- عند انتهاء االتصال، فإن صفحة **"أضف إىل أجهزيت"** تظهر عىل الهاتف. انقر عىل **أضف** إلنهاء االقرتان..

• إذا ظهرت رسالة خطأ أو لم يفلح الاتصال، راجع جدول "٦. ٢ I مساعدة على الاتصال بالتطبيق "AquaLink:".

 من املمكن تخصيص اسم الروبوت من أجل أن تجده بسهولة يف صفحة **»أجهزيت«** إذا كانت هناك عدة أجهزة متصلة بالتطبيق TMiAquaLink.

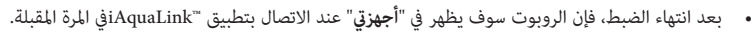

 انقر عىل **"التايل"** لتعريف نفسك **كمستخدم رئييس** أو انقر عىل **"تخطي".**

- .<br>• للمستخدم الرئيسي الحق في الدخول على كل وظائف الروبوت في تطبيق "iAquaLink.
- ُعد. ميكن للمستخدم الرئييس دعوة عدة مستخدمني آخرين )أعضاء يف األرسة، مقدمي خدمات، ...( من أجل السامح لهم بالتحكم يف الروبوت عن ب

# **ُعد TMiAquaLink .4 3 I التحكم عن ب**

#### **.4 .3 1 الشاشة الرئيسية**

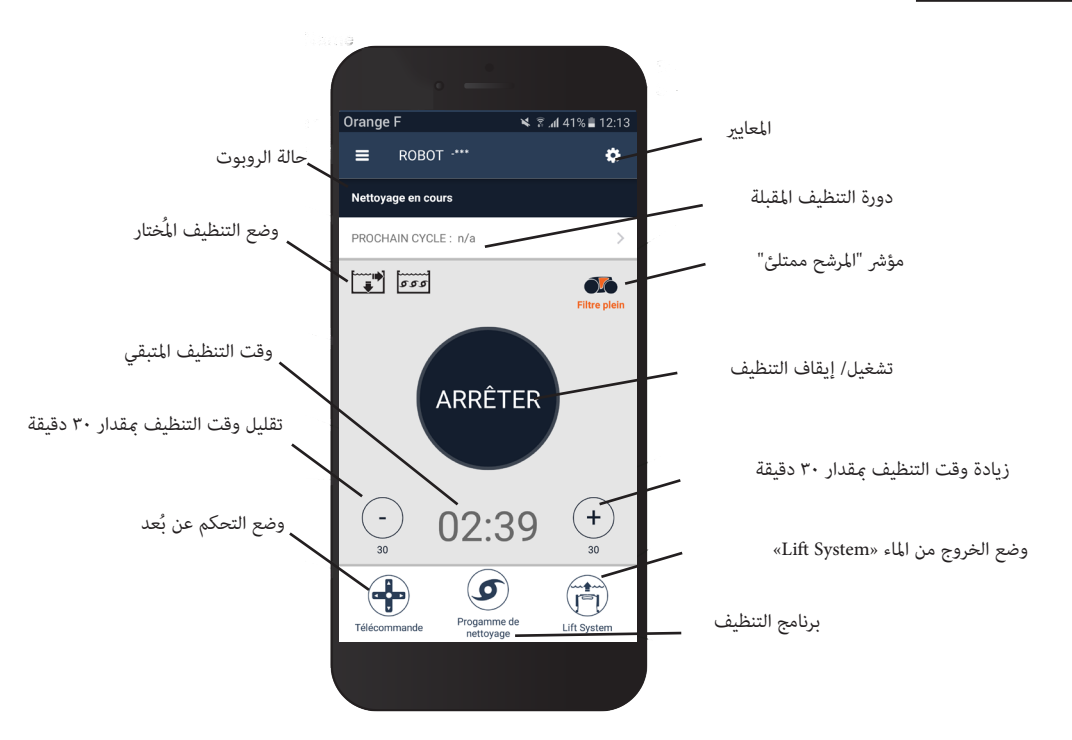

 ً ميكن أن تتغري رسومات الشاشة وفقا لتحديثات التطبيق املنتظمة.

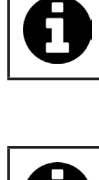

i

• أثناء ضبط الروبوت، يتيح اختيار شكل حمام السباحة ضبط معايير أوضاع التنظيف المُخصصة.

## بشكل افرتايض، سطح التنظيف هو **القاع والجوانب وسطح املاء**.

غمر الروبوت في حمام السباحة.

**العربية**

- من الشاشة الرئيسية للتطبيق، اضغط عىل **البدء**.
- يظل زمن التنظيف ظاهرًا على الشاشة، بالساعات والدقائق.<br>•
- لزيادة أو تقليل زمن التنظيف، اضغط عىل **)+(** أو **)-(**. هي تسلسالت زمنية مدتها 30 دقيقة بحد أدىن 30 دقيقة وحد أقىص 3 ساعات و 30 دقيقة.
	- زمن التنظيف املتبقي الذي يظهر عىل التطبيق هو نفس الزمن الذي يظهر عىل صندوق التحكم.
		- اضغط عىل **إيقاف** إلنهاء دورة التنظيف.

# **.4 .3 3 ضبط معايري برنامج التنظيف**

- من الشاشة الرئيسية للتطبيق، اخرت **برنامج التنظيف** ليك ترى الخيارات.
- اختر أحد الأوضاع المضبوط معاييرها بشكل افتراضي: **تنظيف سريع، تنظيف مكثف** أو **سطح الماء وحده.** الوضع المُختار يُضيء.
	- يف وضع **التخصيص**، اضغط عىل الرسومات التوضيحية الختيار الخيارات. سوف تيضء الخيارات املختارة.

#### **األسطح: القاع وحدة/ القاع والجوانب وسطح املاء/ سطح املاء وحده كثافة التنظيف" قيايس/ مكثف**

- اضغط عىل **تسجيل** لحفظ املعايري الجديدة، أو عىل **)X )**لإللغاء.
	- اضغط عىل **)X )**للعودة إىل الشاشة الرئيسية.
- سيتم تنشيط وضع التنظيف الجديد عىل التنظيف الحايل وعىل جميع دورات التنظيف التالية.
	- ً ميكن أن تختلف مدة دورة التنظيف وفقا للمعايري املختارة.

# **ُعد .4 .3 4 وضع التحكم عن ب**

مِكن توجيه الروبوت باستخدام الهاتف الذكي الخاص بك أو الجهاز اللوحي كجهاز توجيه عن بُعد.<br>\*

- **· استخدم وضع التحكم عن بُعد فقط إذا كان الروبوت في مجال الرؤية.**
- من الشاشة الرئيسية للتطبيق، اختر **جهاز التحكم عن بُعد.** يظهر صندوق التحكم على الشاشة الصحيح ـ ـ ـ ـ ـ <mark>ـ 1</mark>.
- قم بتوجيه الروبوت باستخدام **وضع joystick mode** أو **الوضع الحريك** )حساسات للحركة(، من املمكن تغيري الوضع يف أو وقت.
	- **وضع joystick:** اضغط عىل األيقونات لتوجيه الروبوت **للسري لألمام، أو السري للخلف**، وليك يدور **لليسار أو لليمني**.
- **وضع حري:** وجه الروبوت بإمالة الهاتف المحمول **لأعلى** (السير للخلف)، **نحو الأسفل** (السير للأمام)، ن**حو ال**يسار)، نحو اليمين (الدوران لليمين). عند الاستخدام للمرة
	- الأولى، فإنه سيجري تلقائيًا معايرة الوضع ا**لحركي** وفقًا لوضع يدك، للتعديل اضغط على الأيقونة **إعادة المعايرة** في الأعلى على اليسار.<br>.
		- اضغط عىل **)X )**للعودة إىل الشاشة الرئيسية.
	- إذا كان زمن استجابة الروبوت طويل نسبيًا بعد طلب القيام بعمل ما في التطبيق، تحقق من إشارة شبكة الواي فاي، انظر " I Y . ٤ أول ضبط لروبوت التنظيف".

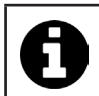

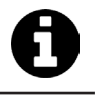

ī

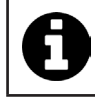

#### **.4 .3 5 وضع الخروج من املاء »System Lift»**

تم تصميم وظيفة "Lift System" لتسهيل إخراج الماء من الروبوت. ومِكن تنشيطها في أي وقت، أثناء دورة التنظيف أو في نهايتها.

### **تنشيط وظيفة System Lift فقط إذا كان الروبوت يف مجال الرؤية.**

- من الشاشة الرئيسية للتطبيق، اخرت **System Lift.**
- لتوجيه الروبوت إىل الجدار املطلوب، استخدم سهم **اليسار** أو سهم **اليمني**.
- عندما يكون الروبوت يف مواجهة الجدار،، اضغط عىل الزر **System Lift**. سوف يبدأ الروبوت يف التقدم نحو الجدار وسيصعد حتى سطح املاء.

 ً إليقاف اإلجراء الجاري تنفيذه، اضغط مجددا عىل الزر **System Lift**.

• ابدأ في إخراج الروبوت من الماء باستخدام المقبض. في ذلك الوقت، سوف يُخرج الروبوت تيار ماء قويًا وبالتالي سيكون أخف عند إخراجه من الماء.<br>•

- أخرِج الروبوت بالكامل من الماء.<br>▪ اضغط علي (X) للعودة ال الشا
- اضغط عىل **)X )**للعودة إىل الشاشة الرئيسية.

 **لرفع الروبوت وإخراجه من املاء، ال تشد من الكابل العائم بل استخدم مقبض الروبوت لرفعه.**

#### **.4 .3 6 برمجة أو إلغاء دورات التنظيف**

ميكن برمجة دورات التنظيف بشكل متكرر.

### **يوىص بشدة بسحب املرشح وتنظيفه عقب انتهاء كل دورة.**

- من الشاشة الرئيسية للتطبيق، اخرت **الدورة القادمة** أو انتقل إىل **اإلعدادات** واخرت **تعديل املوقتات.**
	- اختر يومًا في الأسبوع. برمجة واحدة ممكنة في اليوم.<br>• اخة **ساعة بد**ء دورة التنظيف.
		- اخرت **ساعة بدء** دورة التنظيف.

من الممكن تخصيص عرض الساعة من قامًة ا**لمعايي**ر. يكفي تفعيل أو عدم تفعيل **صيغة ٢٤ ساعة**، في حالة ما إذا كانت غير مفعّلة، سوف تظهر الساعة في صيغة **ً صباحا** أو **مساًء.**

 اضغط عىل **التسجيل** لتخزين الربمجة أو عىل **إلغاء** ملحوها.

كرر الخطوات لربمجة دورات تنظيف أخرى.

 ً ميكن أن تختلف مدة دورة التنظيف وفقا للمعايري املختارة يف **برنامج التنظيف**، انظر ".4 .3 3 ضبط معايري برنامج التنظيف".

- ُ إللغاء دورة مربمجة، اخرت **اليوم** املُربمج واضغط عىل **إلغاء الربمجة.**
	- اضغط عىل **)X )**لإللغاء، والعودة للشاشة الرئيسية.

سوف تظهر دورة التنظيف املُربمجة املقبلة عىل الشاشة الرئيسية.

 دورة التنظيف التي ستبدأ أثناء الربمجة ستكون آخر برنامج تنظيف تم اختياره، انظر ".4 .3 3 ضبط معايري برنامج التنظيف".

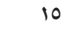

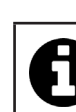

Д

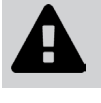

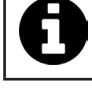

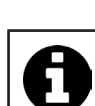

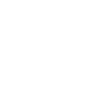

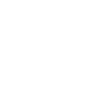

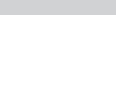

### **.4 .3 7 رسائل الخطأ وحل املشكالت - يف التطبيق TMiAquaLink**

إذا تم اكتشاف خطأ، سوف يظهر رمز تنبيه يف الشاشة الرئيسية .

- اضغط عىل رمز التنبيه لعرض حلول إزالة العطل، انظر ".6 2 I رموز الخطأ".
- اضغط عىل **محو الخطأ** إذا كنت تعتقد أنك قمت بحل املشكلة، أو اخرت **OK** ً إذا كنت تريد ترك الروبوت يف وضع الخطأ وتشخيص املشكلة الحقا.

#### **.4 .3 8 قامئة املعايري**

يكن في أي وقت تعديل بعض معاير ضبط الروبوت، وذلك بالضغط على أيقونة في الأعلى جهة اليمين.

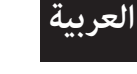

# **"Wi-Fi Direct" وضع استخدام 9 .3 .4**

يف وضع **Direct Fi-Wi,** يقوم الهاتف الذيك أو الجهاز اللوحي باالتصال بصندوق التحكم مبارشة بواسطة الواي فاي، دون املرور باإلنرتنت. عند الحاجة، <sub>ت</sub>مكن استخدام التطبيق "£iAquaLink في وضع **Wi-Fi Direct ل**لوصول إلى بعض الوظائف والحصول على اتصال أسرع.

- **يتوقف الوضع Direct Fi-Wi بعد مرور 10 دقائق.**
- **ميكن استخدام التطبيق TMiAquaLink ُ بواسطة مستخدم واحد يف آن واحد يف وضع Direct Fi-Wi.** 
	- تنقل داخل القامئة بواسطة األعمدة الثالثة واخرت **أجهزيت**.
		- اضغط عىل **)+(**، ثم عىل **إضافة روبوت تنظيف.**
			- .**Wi-Fi Direct** اخرت
- اضغط عىل الزر **»Direct Fi-Wi »**يف صندوق التحكم. ملبة الليد تيضء لتبني أن الهاتف الذيك ميكن أن يتصل بصندوق التحكم*.*

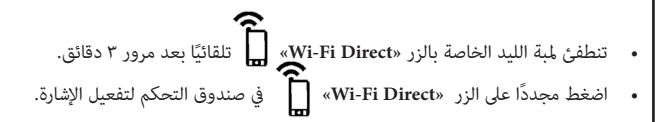

 واصل ضبط اإلعدادات وذلك باتباع التعليامت يف الهاتف الذيك أو يف الجهاز اللوحي.

- انتقل إىل معايري ضبط الواي فاي يف الهاتف املحمول أو يف الجهاز اللوحي، ثم اخرت **»\*\*\*-RoboticCleaner»**.
	- *)»***\*\*\****«* هو كود وحيد يخص روبوت التنظيف الذي تقوم بتوصيله*(.*
	- ُ ثم عد إىل تطبيق TMiAquaLink وانقر عىل **"املراحل 1 و 2 و 3 انتهت"**.
	- بعد االتصال بني صندوق التحكم والهاتف املحمول، اضغط عىل **تخطي.** تظهر الشاشة الرئيسية.

 ميكن ألي مستخدم للروبوت تعريف نفسه عىل أنه املستخدم الرئييس من القامئة **املعايري**.

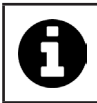

h

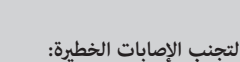

 **افصل الكهرباء عن الروبوت.**

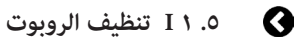

- يجب تنظيف الجهاز بانتظام بالماء الصافي أو به قليل من الصابون. لا تستخدم أي مادة مذيبة.<br>• اشطف الجهاز ماء صاف غزبر.
	- اشطف الجهاز ماء صافٍ غزير.

**.5 2 I تنظيف املرشح**

 ال ترتك الجهاز يجف تحت الشمس الشديدة عىل حافة حامم السباحة.

# **ُ نصيحة: استبدل املرشح والفَرش كل عامني**

يُوصى بتغيير المرشح والفُرَش كل عامين للحفاظ على سلامة الجهاز وضمان مستوى الأداء الأمثل.<br>.

# **ً ميكن أن يقل أداء الجهاز إذا كان املرشح ممتلئ ً ا أو مسدودا.**

 **تنظيف املرشح باملاء الصايف بعد كل دورة تنظيف.**

• في حالة انسداد المرشح، قم بتنظيفه محلول حمضي (الخل الأرمن على الملائل بالذلك مرة على الأقل في السنة؛ لأن المرشح يحدث له انسداد إذا لم يُستخدَم لعدة أشهر (فترة الشتاء).

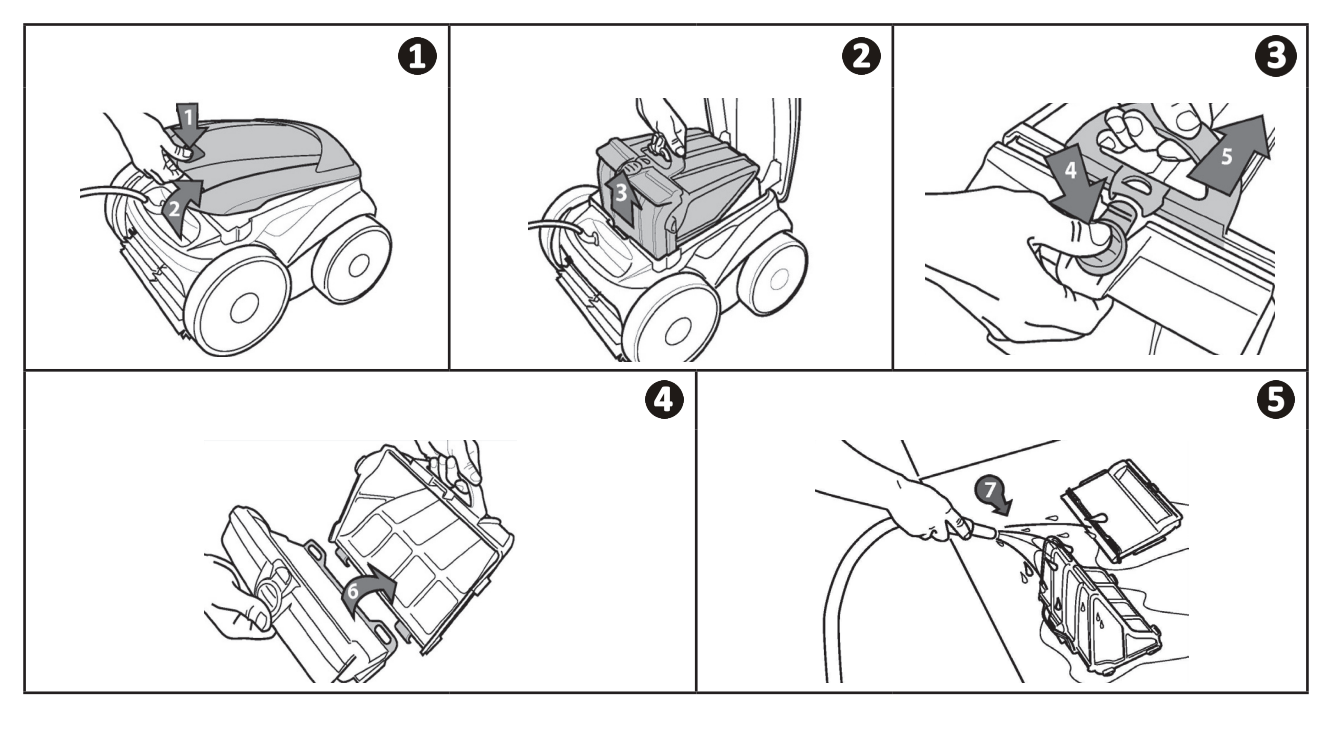

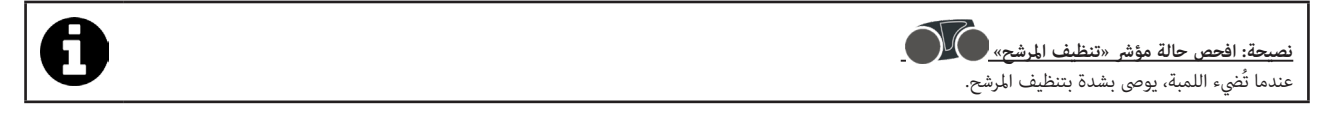

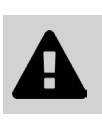

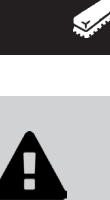

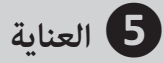

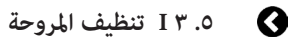

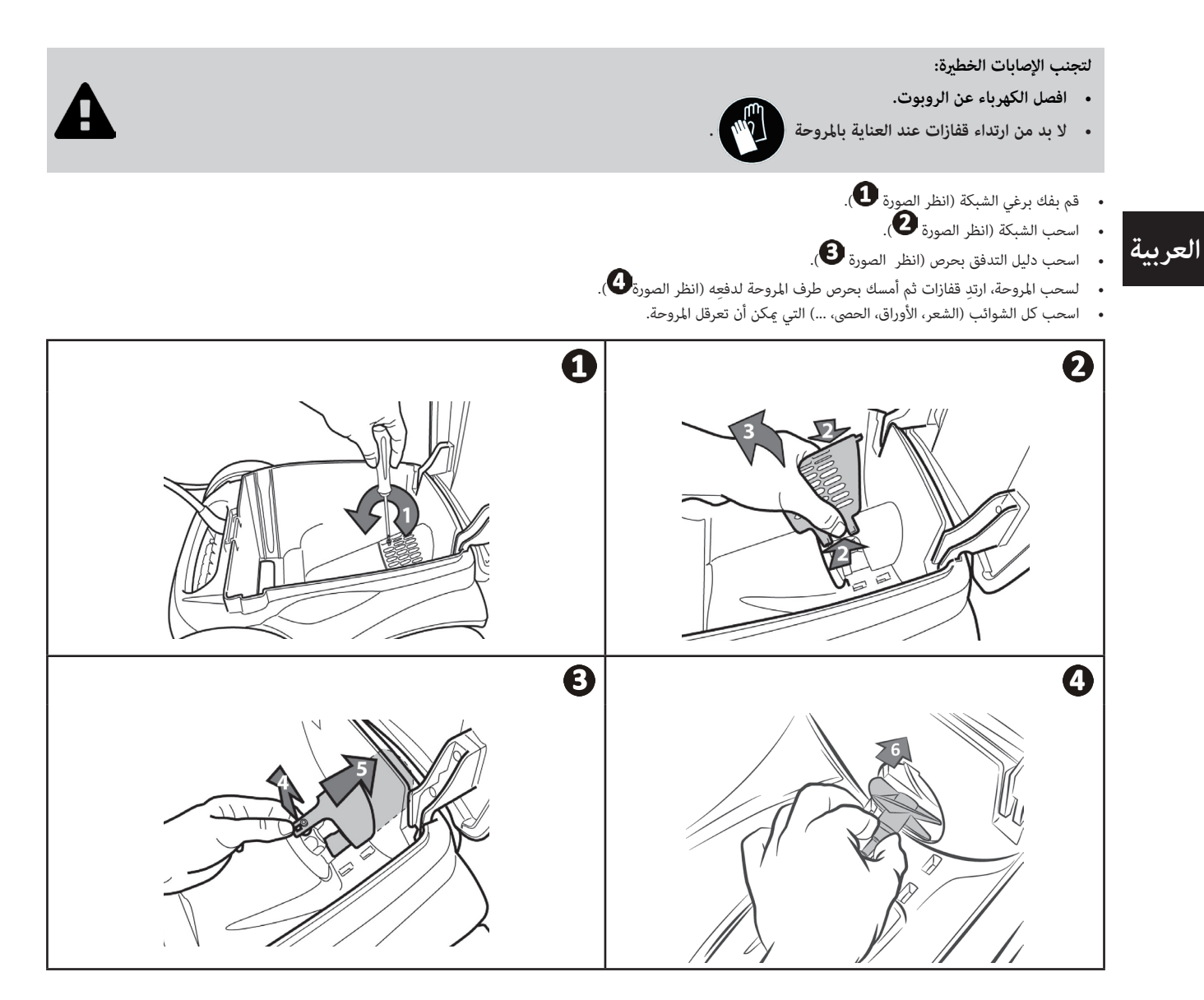

# **.5 4 I ُ تغيري الفَرش**

- تم تجهيز كل فرشاة مبؤرشات تآكل، ويشري الفاصل بني املؤرشات وطرف الفرشاة إىل أن الفرشاة يف حالة جيدة )انظر الصورة (**.** 
	- عندما تظهر المؤشرات كما هو مبين في الصورة �� ، فتكون الفرشاة مستهلكة ويجب استبدالها.
		- لسحب الفرشاة المستهلكة، أخرِج اللِّسين من الثقوب المثبت فيها (انظر الصورة $\bullet$ ).
		- ِ سَدَعَتِهِ العَرْسَةِ العَسْبِيَّةِ الصَّ<sub>رِي</sub>ِّ السَّيْنِ الْ) الطولِ العَبْدِيَةِ الصَّرِشَاة (انظر الصورة<br>• لوضع فرشاة جديدة، أدخِل الحافة بدون اللسان تحت حامل الفُرشاة (انظر الصورة**Ô**).
- قم بلف الفُرشاة حول حاملها ومرر األلسنة يف ثقوب التثبيت واسحب من طرف كل لسان لتمرير حافته من الثقب )انظر الصورة (.
	- اقطع الألسنة باستخدام مقص حتى تكون في مستوى الرقائق الأخرى (انظر الصورة ��).

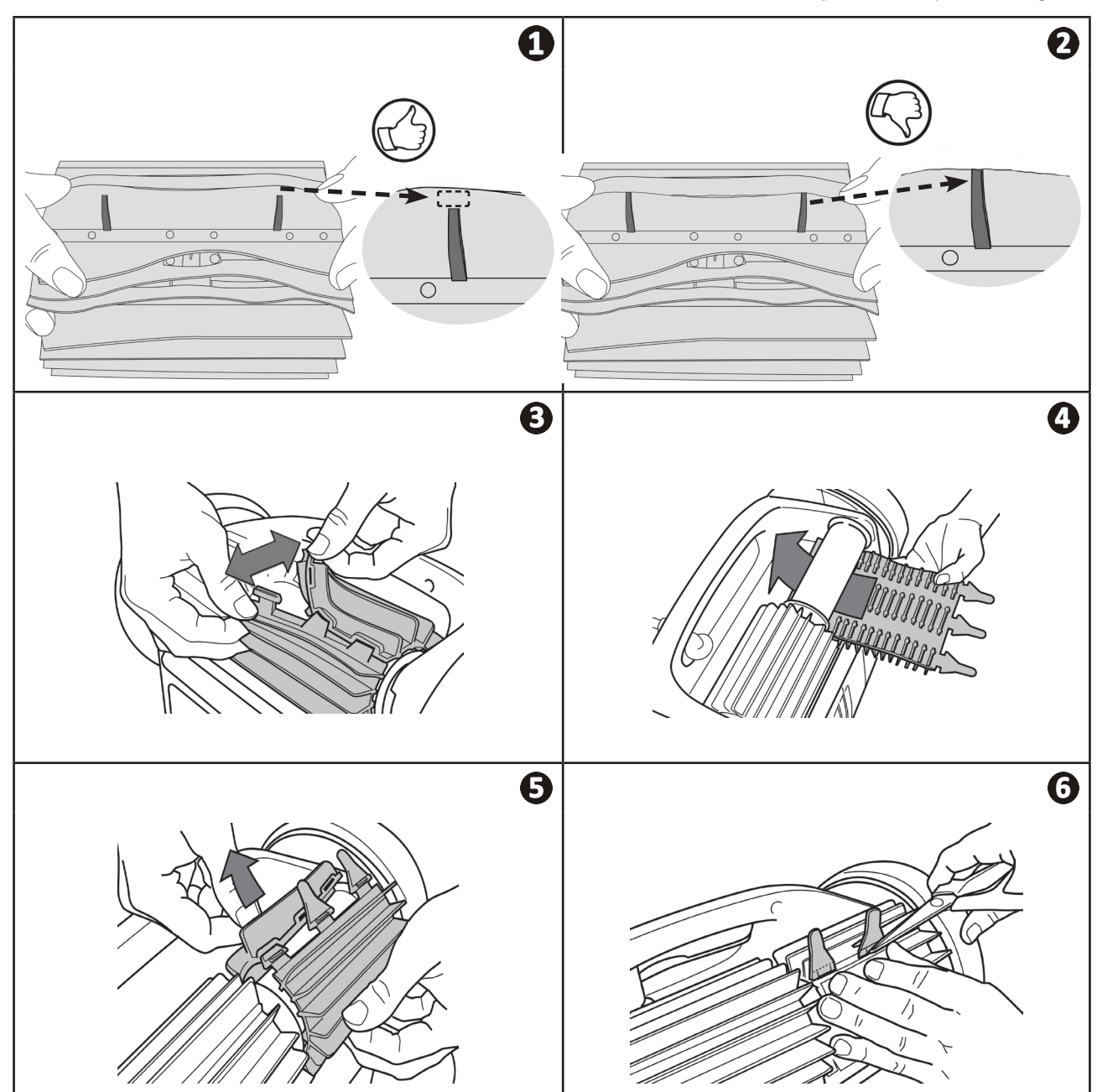

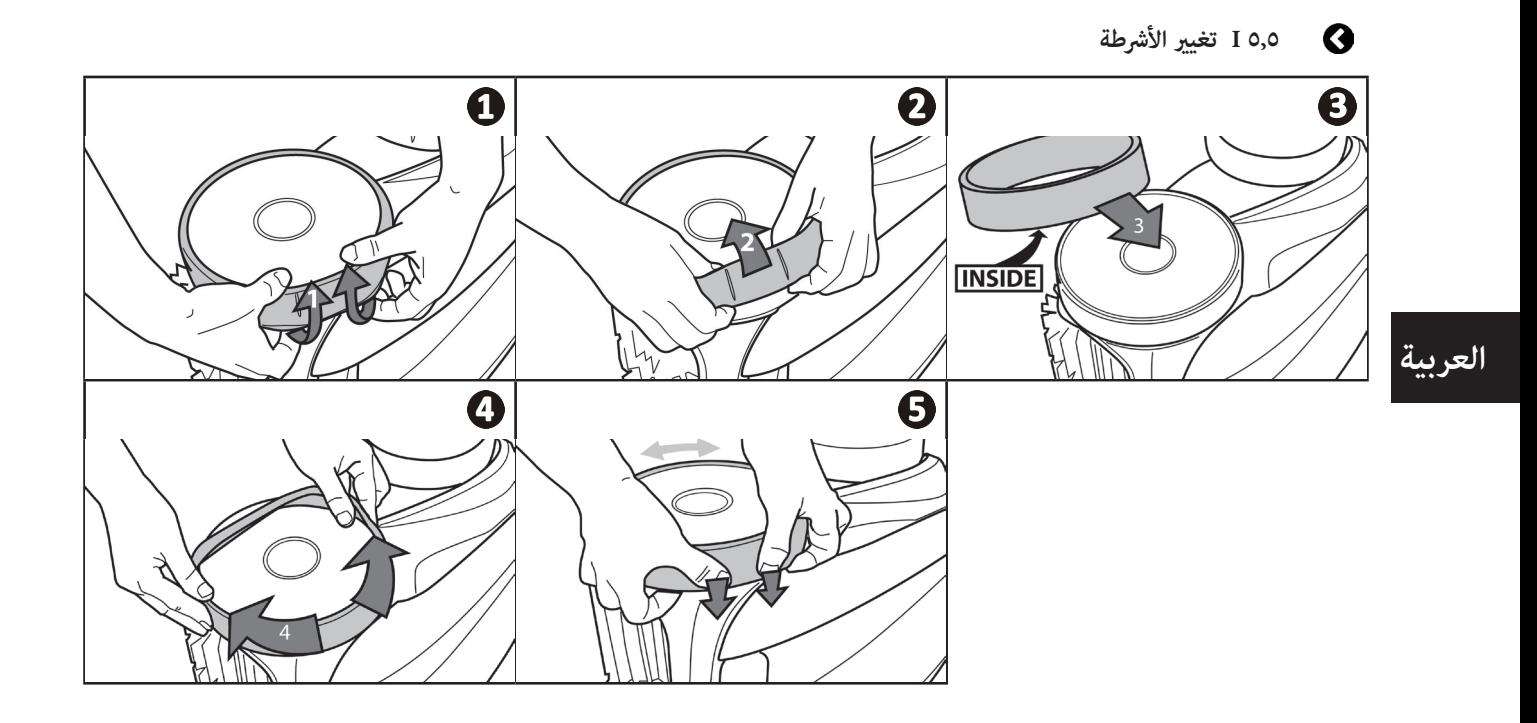

**6 حل املشكالت**

- **قبل االتصال بالوكيل، نحن ندعوك للتحقق من بعض األمور البسيطة يف حالة وجود خلل، وذلك باستخدام الجداول التالية.** 
	- **إذا استمرت املشكلة بعد ذلك، اتصل بالوكيل.**
		- **: أعامل مخصصة لفني مؤهل.**

# **.6 1 I سلوكيات الجهاز**

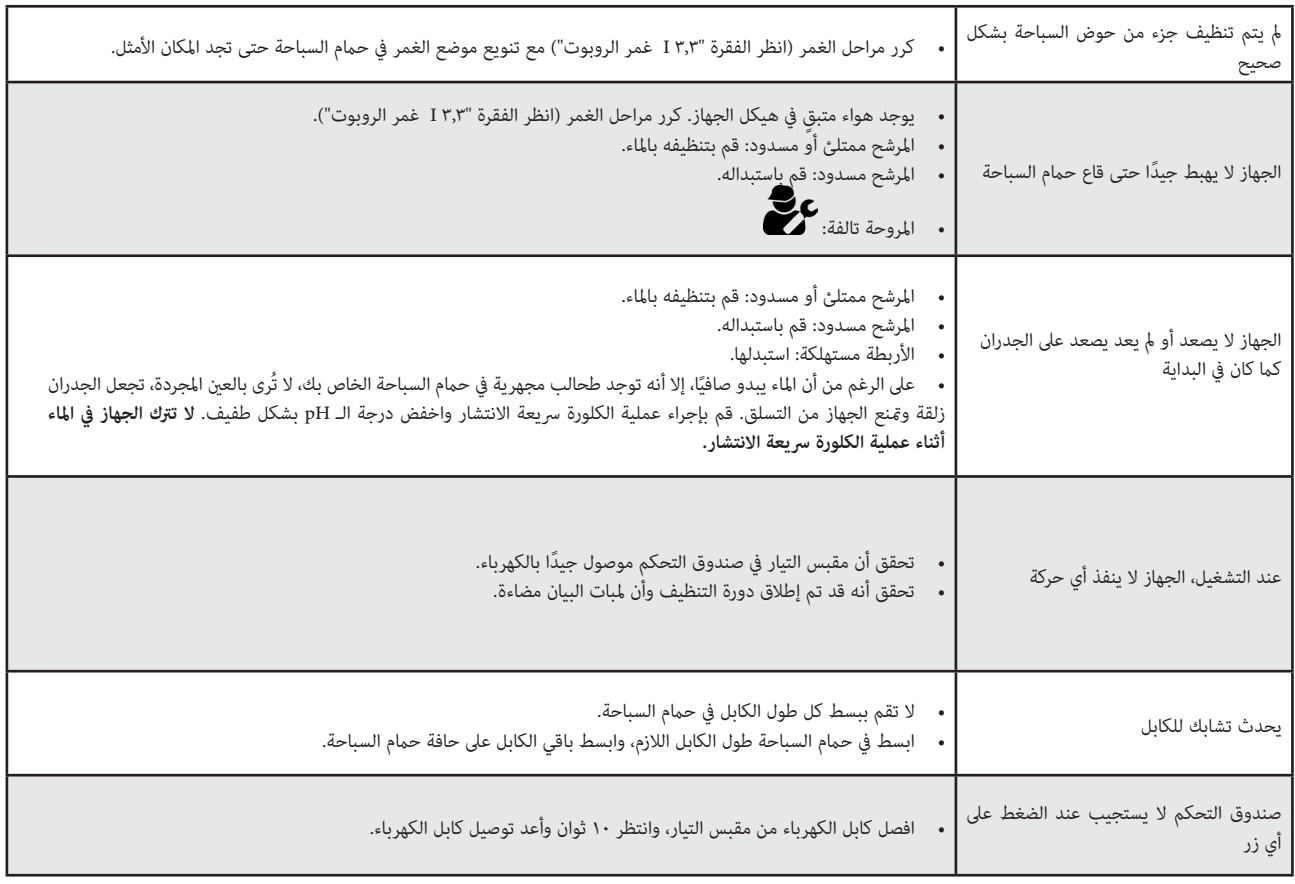

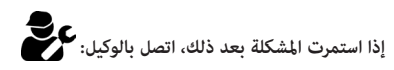

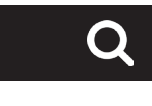

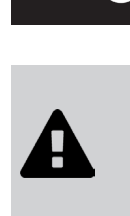

# **.6 2 I رموز الخطأ**

- تظهر أكواد األعطال يف صندوق التحكم ويف التطبيق TMiAquaLink.
- ً اتبع حلول إزالة األعطال املقرتحة أدناه، وهي متاحة أيضا يف تطبيق TMiAquaLink: اضغط عىل عندما يظهر كود لعطل ما.

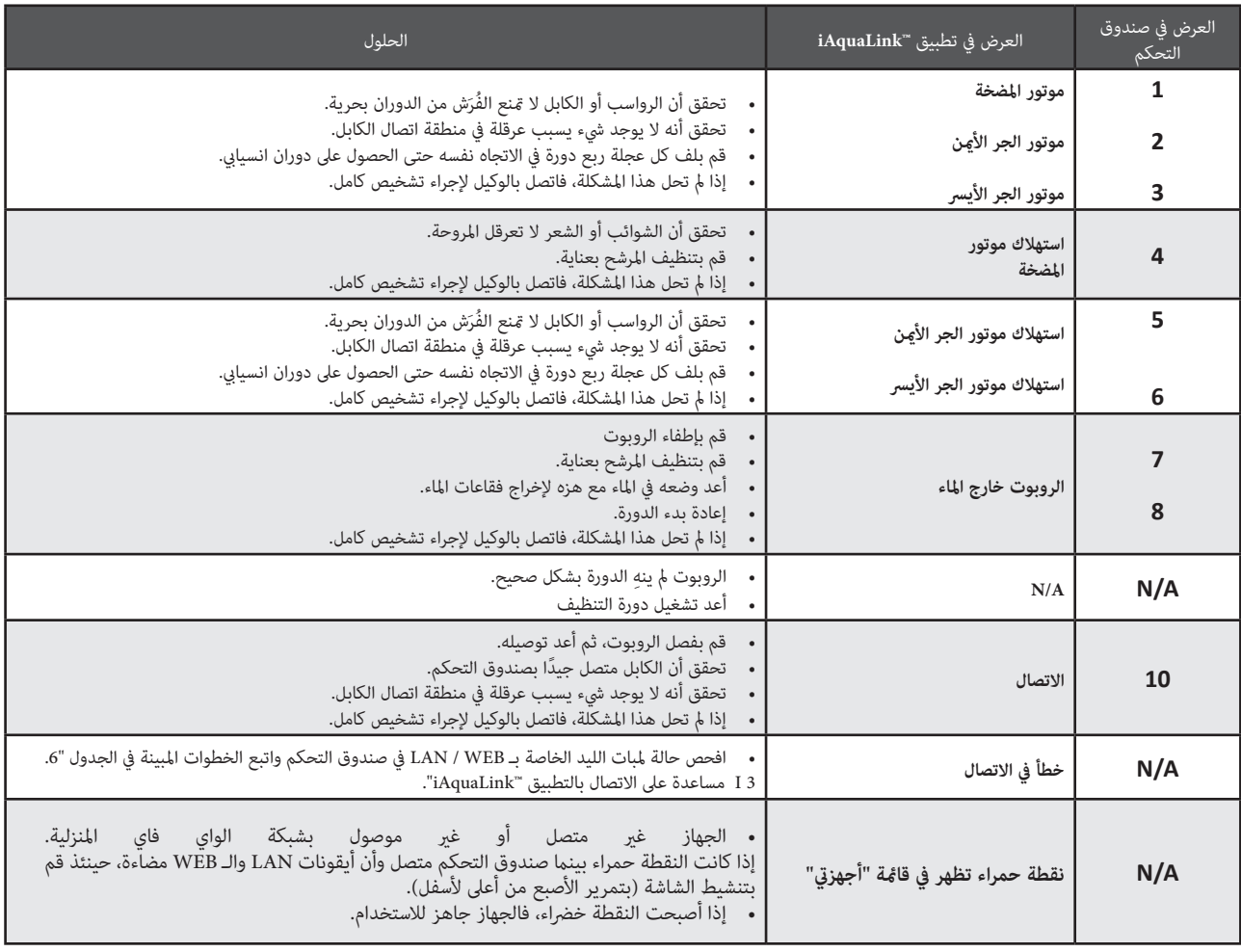

**إذا استمرت املشكلة بعد ذلك، اتصل بالوكيل:** 

## **محو رمز الخطأ**

# **من صندوق التحكم:**

 بعد اتباع حلول إزالة األعطال، اضغط عىل أي زر ملحو رمز الخطأ )ما عدا الزر **»Direct Fi-Wi**) **»**.

### **باستخدام تطبيق TMiAquaLink:**

 بعد اتباع حلول إصالح العطل، اضغط عىل **محو الخطأ.**

## **.6 3 I مساعدة عىل االتصال بالتطبيق TMiAquaLink**

• قبل الاتصال بشبكة واي فاي جديدة، أعد تهيئة معاير شبكة الواي فاي التعبكة الواي فاي، سوف يتعين عليك إعادة الاتصال بين صندوق التحكم وشبكة الواي فاي الجديدة، انظر "٤. ٢ I أول ضبط لروبوت التنظيف".

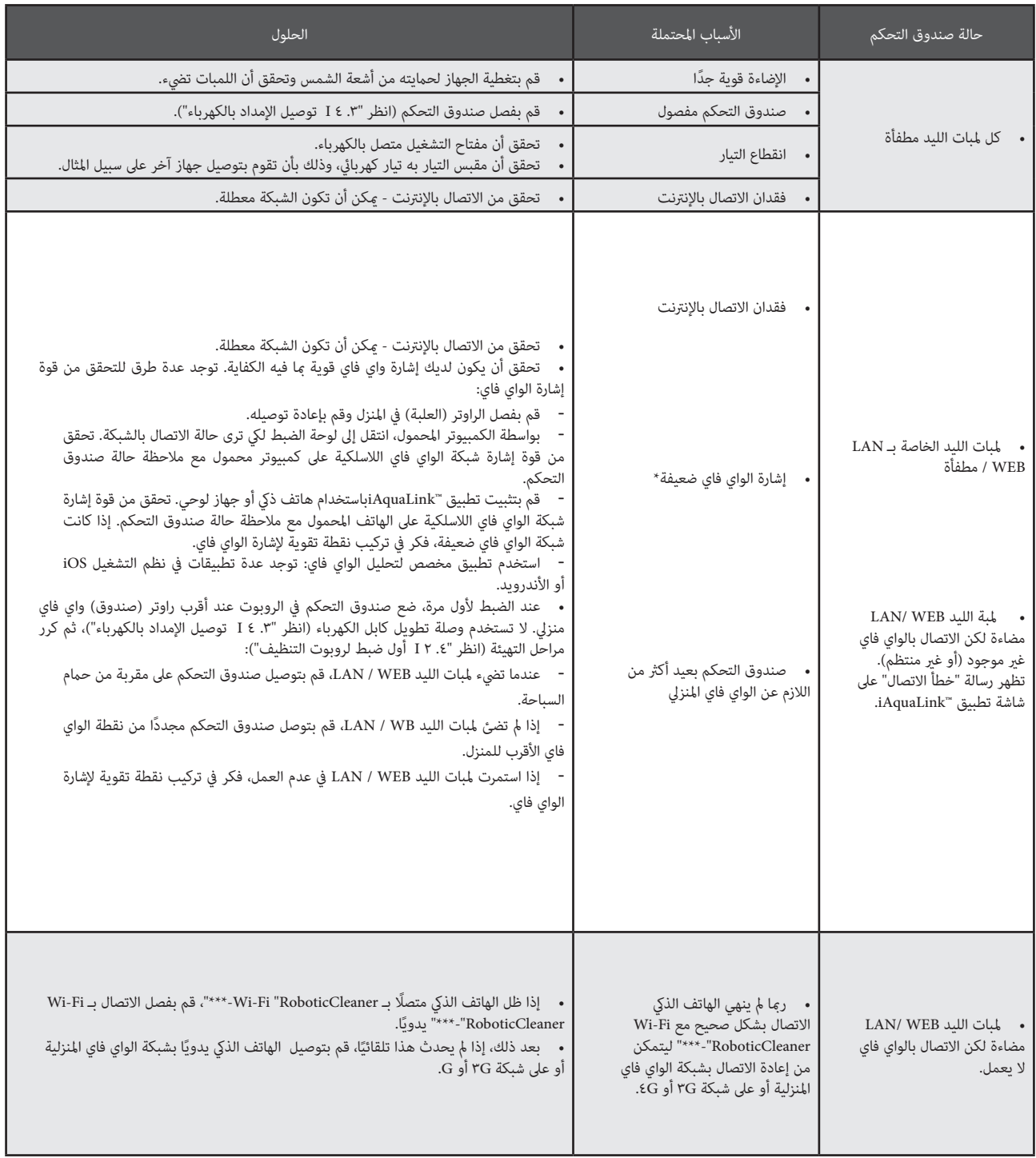

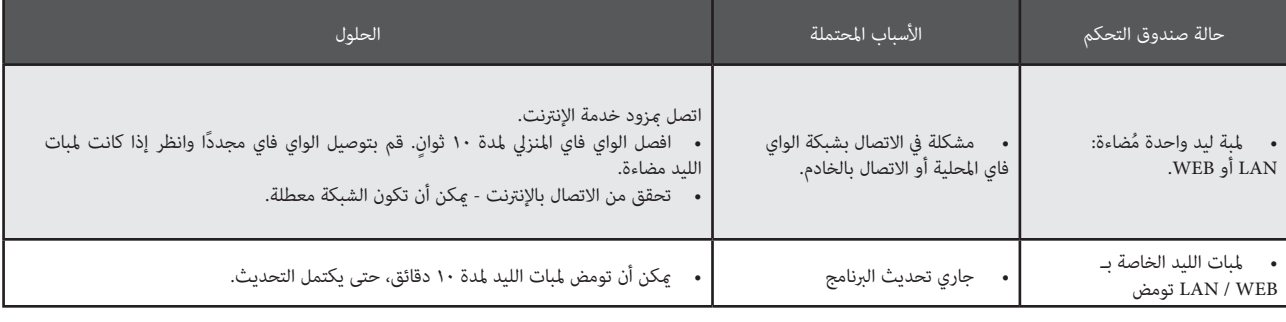

# **العربية**

- **\* إشارة الواي فاي ضعيفة ميكن ربطها بعدة أسباب**
- المسافة بين الراوتر (الصندوق) وصندوق التحكم في الروبوت،
	- نوع الراوتر (الصندوق)،
- عدد الجدران التي تفصل بين الراوتر (الصندوق) وصندوق التحكم في الروبوت، - مزود خدمة اإلنرتنت،

- إلخ...

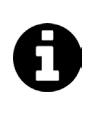

 $\mathbf{y} \in$ 

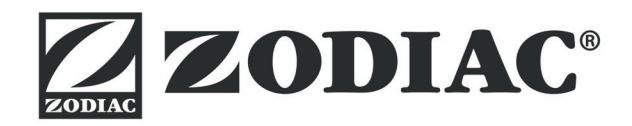

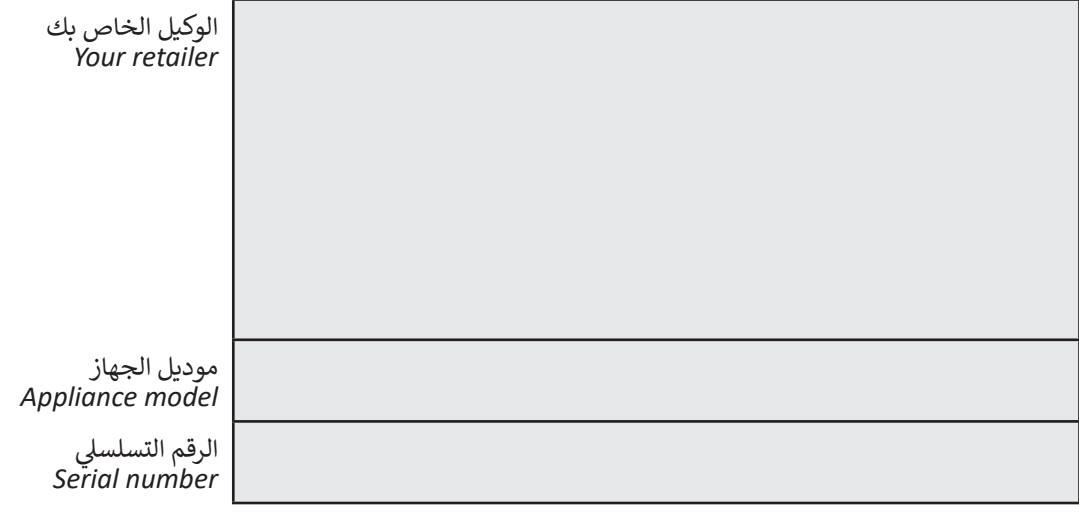

# لمزيد من المعلومات، وتسجيل المنتج وخدمة العمالء:  *:For more information, product registration and customer support*

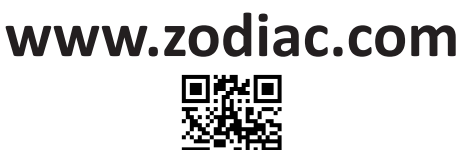

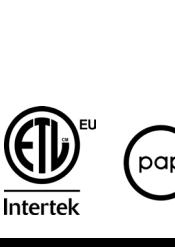

 $c \in$ 

 $p$ apiers

ي باريس

كات في<br>كات

/ سجل التجارة وال� ش

نظام تصنيف الأعمال 20\706 . 20